## **TRAVAUX PRATIQUES DE MÉTHODOLOGIE JURIDIQUE ET D'INITIATION AU FONCTIONNEMENT DE LA BIBLIOTHÈQUE DE DROIT DE L'ULB**

### **Année académique 2019/2020**

*Les règles d'organisation propres à la Bibliothèque de droit de l'ULB : p.2 à 9 L'outil de recherche des Bibliothèques de l'ULB, Cible + : p.2 à 6*

### ❖

*Les PC, le Web et le Wifi de la Bibliothèque de droit : p.8 à 9 « Affluences » et la salle de travail collaboratif : p.9*

### $\mathbf{r}$

*La recherche des trois principales sources du droit : la législation (p.10 à 13), la jurisprudence (p.13 à 15) et la doctrine (p.15 à 16)*

### $\mathbf{r}$

*Démarche proposée pour entamer une recherche juridique : p.16*

### ❖

*Les trois principales bases de données juridiques en droit belge : Strada lex (p. 17), Jura (p.18) et Jurisquare (p.18 à 19)*

### ❖

*Bases de données en droit fiscal (MAS en droit fiscal) : p. 19 Bases de données en droits étrangers, comparé et international : p.20 à 21*

### ❖

*Principaux catalogues des Bibliothèques extérieures : p.22*

### ❖

*Discipline et règlement de la Bibliothèque de droit : p.23*

### ø

*Plans de la Bibliothèque de droit et du « Séminaire » : p.24 à 25*

*Marianne Xhoffer, Directrice de la Bibliothèque de droit Avec la collaboration de Nikolay Marinov, Assistant chargé d'exercices Le 6 décembre 2019*

### **LES REGLES D'ORGANISATION PROPRES A LA BIBLIOTHEQUE DE DROIT DE L'ULB**

### **1. Le comptoir d'accueil et de prêt**

### 1.1. Les « ouvrages du comptoir »

- les syllabus de l'année académique en cours
- les livres les plus utilisés (voir dans « Cible+ » les autres exemplaires éventuels en libre accès)
- $\bullet$  attention : ces ouvrages ne peuvent pas être empruntés à domicile. Ils sont en « CSP » (c.-à-d. en consultation sur place) et doivent donc être restitués au comptoir le plus rapidement possible, étant souvent attendus par d'autres étudiants
- le « Guide des citations, références et abréviations juridiques » : pour rédiger ses références et comprendre la signification des abréviations des titres des revues (également disponible en ligne à l'adresse [https://legalworld.wolterskluwer.be/media/4562/guide-des](https://legalworld.wolterskluwer.be/media/4562/guide-des-citations-references-abreviations-juridiques.pdf)[citations-references-abreviations-juridiques.pdf\)](https://legalworld.wolterskluwer.be/media/4562/guide-des-citations-references-abreviations-juridiques.pdf).

### 1.2. L'emprunt à domicile

- uniquement les livres sans pastille rouge ou jaune
- aucune revue ne peut être empruntée
- sur présentation de la carte d'étudiant
- 4 livres au maximum pour les BA1, 6 livres pour les BA2 et BA3, 8 pour les étudiants en Master
- durée de 7 jours pour les étudiants en BA et de 15 jours pour les étudiants en Master
- l'emprunt est renouvelable 2 fois, soit au comptoir de prêt, muni des livres, soit via Cible+ (voir brochure au comptoir d'accueil pour plus d'informations)
- possibilité de réserver un ouvrage emprunté par un autre lecteur (via son compte utilisateur dans Cible+). Le lecteur détenant l'ouvrage en sera immédiatement averti et rapportera donc l'ouvrage le plus rapidement possible.

### 1.3. Compte lecteur

Après s'être identifié (au moyen de son NetID et de son mot de passe), cliquer sur son nom (en haut à droite dans Cible+) et ensuite sélectionner son compte lecteur. Celui-ci affichera le cas échéant :

- les livres en prêt (le renouvellement du prêt se fait également à partir de cette page)
- les amendes éventuelles
- les réservations d'ouvrage(s).

### **2. Cible+** : le catalague informatisé des Bibliothèques de l'ULB

### A quoi sert Cible+ ?

- à trouver de la documentation (livres, revues, etc.) donc à trouver de la doctrine
- pour les livres et revues possédés par l'ULB, à localiser le document dans la Bibliothèque et à vérifier sa disponibilité
- à accéder à la version électronique de certains documents
- outre les documents possédés par l'ULB, Cible+ propose d'accéder à d'autres sources documentaires ; pour ce faire cliquer sur l'option

 $\overline{\mathbb{R}}$  Elargir la recherche » qui apparaît à gauche de l'écran dans la facette intitulée « Affiner vos résultats ».

### Connexion à Cible+ :

- soit par la page d'accueil des Bibliothèques de l'ULB ([https://bib.ulb.be/\)](https://bib.ulb.be/), soit en tapant Cible+ dans Google
- en tout premier lieu, il faut s'identifier sur Cible+ : cliquer sur « S'identifier » et insérer son NetID et son mot de passe. Il est important d'effectuer cette démarche pour obtenir une information correcte concernant les livres disponibles en Bibliothèque ou qui sont empruntés.

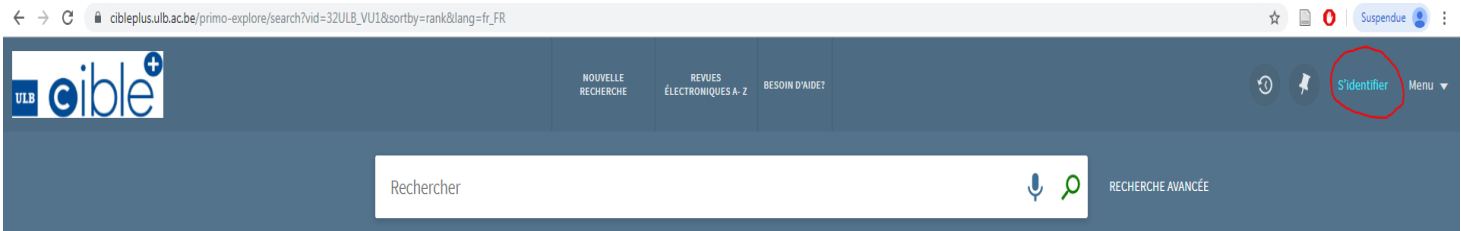

### **Accès à distance hors campus aux bases de données et revues en ligne via « EZ-Proxy »** :

- se connecter à EZ-Proxy, service réservé aux membres de l'ULB, avec son NetID et son mot de passe et ensuite se connecter à Cible+ (pour plus d'infos, voir le site web des Bibliothèques de l'ULB  $\rightarrow \infty$  Connexion hors-campus (Ez-Proxy) » ou « Services »
- attention : EZ-Proxy ne donne pas accès à la totalité des ressources électroniques, certains éditeurs refusant (Jura) ou limitant (Strada lex et Jurisquare) l'utilisation de leurs ressources au campus de l'ULB.
- **3. Les livres (**appelés également **monographies)**

### 3.1. La recherche dans Cible + des livres possédés par la Bibliothèque de droit

a) Recherche simple : on connaît le titre et l'auteur du livre à rechercher : souvent il suffit de taper, dans la barre de recherche principale, quelques mots du titre suivis du nom de l'auteur pour arriver au résultat recherché.

Exemple : « introduction au droit Frydman ».

b) Si on obtient trop de résultats, on peut :

 $\overline{a}$ 

- soit utiliser les filtres<sup>1</sup> dans la facette « Affiner vos résultats » qui apparaît à gauche de l'écran et limiter la recherche aux « Livres » (dans la rubrique « Type de document »), puis limiter la recherche à la « Bibliothèque de droit » (dans la rubrique  $\left(\times \text{Bibliothèque } \right)^2$
- soit utiliser la « recherche avancée » (à droite de la barre de recherche principale).

Exemple : on recherche l'ouvrage collectif consultable en ligne « Constitutional Law of South Africa ».

En recherche simple, on obtient 82.614 résultats (au 02/12/2019).

 $<sup>1</sup>$  Les filtres ne sont pas maintenus automatiquement si on modifie les termes de sa recherche. Pour les conserver,</sup> il faut passer la souris sur le filtre sélectionné et un petit cadenas apparaît. Ensuite, cliquer sur le cadenas afin de maintenir le filtre pendant l'entièreté de sa recherche.

<sup>2</sup> La facette de tri par « Bibliothèque » n'apparaît pas si l'ouvrage recherché n'est possédé par aucune des Bibliothèques de l'ULB.

En recherche avancée, en optant pour une recherche par « Titre » et par « Expression exacte », on tombe directement sur le document recherché. Les étapes à suivre sont les suivantes :

- $\triangleright$  cliquer sur « recherche avancée »  $\rightarrow$  une nouvelle fenêtre de recherche apparaît
- cliquer sur « Tous les champs » et sélectionner « Titre » et sous « contient » sélectionner « expression exacte »
- $\triangleright$  introduire le titre du livre recherché  $\rightarrow$  dans l'exemple précité, on n'obtient plus que 2 résultats.
- c) Si on souhaite ne trouver que des documents postérieurs à une certaine date, sélectionner les filtres par tranche d'années dans la rubrique « Date de création ».
- d) Si on souhaite trouver d'autres ouvrages écrits par le même auteur, il suffit de cliquer sur le nom de l'auteur. La liste de l'ensemble des ouvrages écrits par cet auteur et disponibles en Bibliothèque s'affichera.
- e) Il faut savoir que chaque ouvrage détenu par la Bibliothèque de droit se voit attribuer des mots-clés. Vous trouverez ceux-ci en cliquant sur le livre sélectionné. La fiche du livre s'ouvrira, affichant l'ensemble des mots-clés attribués à l'ouvrage. Il suffit alors de cliquer sur le mot-clé qui vous intéresse afin que s'affiche l'ensemble des livres traitant du même sujet.

Exemple : l'ouvrage de Marc Uyttendaele « Trente leçons de droit constitutionnel » s'est notamment vu attribué le mot-clé « Fédéralisme-Belgique ». Si vous cliquez sur ce motclé limité au droit belge, vous obtiendrez 148 autres livres sur le fédéralisme belge en Bibliothèque de droit (au 18/11/2019).

- f) Si on ne possède pas de référence précise d'un livre, il est également possible de faire une recherche sur base du sujet de son travail. Pour ce faire, il faut utiliser la « recherche avancée ». Il faut ensuite cliquer sur « Tous les champs » et opter pour la recherche par « Sujet ». Cette méthode de recherche pourra paraître plus ardue car les mots-clés attribués aux livres sont des termes imposés qu'il est parfois difficile à déterminer.
- g) Distinction à établir entre les différentes éditions d'un ouvrage et le nombre de copies du même ouvrage possédé par la Bibliothèque de droit :
	- l'indication « versions multiples » signifie que la Bibliothèque de droit possède différentes éditions de l'ouvrage
	- pour connaître le nombre de copies par édition, cliquer sur l'édition qui vous intéresse.

Exemple : l'ouvrage (collectif) « Introduction à la procédure pénale » : il existe plusieurs éditions (entre 2009 et 2019) et plusieurs exemplaires de chaque édition (par ex. il y a en Bilbilothèque 3 exemplaires de l'édition 2019).

### 3.2. Accès aux livres en version électronique et localisation des livres sur support papier dans la Bibliothèque

Une fois trouvé le livre qui nous intéresse, soit celui-ci est accessible en ligne sur Cible+ (notamment via Strada lex pour tous les livres édités par Larcier depuis 2009 ou via Jurisquare pour tous les livres édités par Anthemis), soit une « cote » lui est attribuée du type « IUS 347.633 ANDR ». C'est cette cote qui permet de trouver le livre à la Bibliothéque de droit.

Les livres sont classés par matière juridique : liste complète des « cotes » et affiches de part et d'autre de chaque rayonnage (également en ligne sur le Web de la Bibliothèque de droit, [https://bib.ulb.be/version-francaise/navigation/bibliotheques/droit/ressources-documentaires\)](https://bib.ulb.be/version-francaise/navigation/bibliotheques/droit/ressources-documentaires).

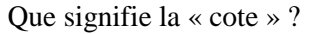

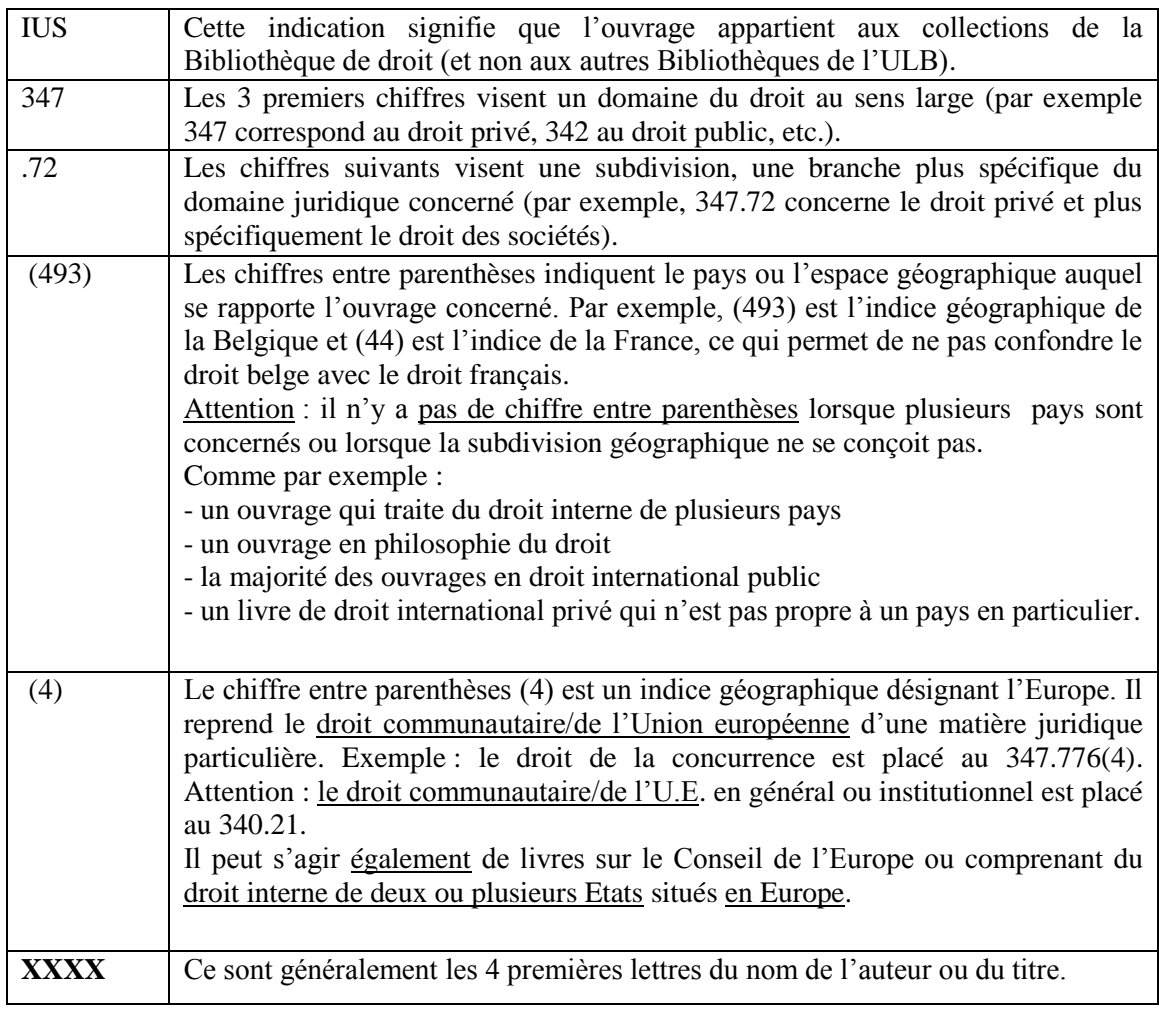

Localisation des livres dans la Bibliothèque :

- la majorité des livres se trouve dans les rayonnages en face du comptoir d'accueil
- les livres du comptoir d'accueil sont signalés par le mot « Comptoir » en fin de cote
- les livres du Séminaire sont signalés par le mot « Séminaire » en fin de cote
- localisation distincte pour les ouvrages de droit pénal et de criminologie ainsi que pour les mémoires en criminologie : rayons en face de l'auditoire Janson.

### **4. Les revues (**appelées également **périodiques)**

- 4.1. La recherche dans Cible+ des revues possédées par la Bibliothèque de droit
	- si on veut savoir si la Bibliothèque de droit possède telle revue, taper son titre dans la barre de recherche principale de Cible+, puis, le cas échéant, activer les filtres (à gauche de l'écran) en optant pour le filtre « Périodiques » dans la rubrique « Type de document »
- autres informations utiles dans Cible+ : notamment :
	- indication des deux derniers numéros reçus (et donc disponibles à la Bibliothèque)
	- l'indication, introduite par un tiret, de la date de début et de fin de la collection possédée par la Bibliothèque.
		- Exemple : le Journal des tribunaux (version papier) : 1882
			- le Journal des tribunaux (version électronique Jurisquare) : 2000-

### 4.2. Accès aux revues en version électronique et localisation des revues sur support papier dans la Bibliothèque

De nombreuses revues, dont les plus importantes, sont accessibles en version électronique sur tous les PC de la Bibliothèque ou sur son PC portable via le Wifi Solbosch ou Eduroam. Elles sont par ailleurs accessibles à distance, via EZ-Proxy, sur Strada lex et Jurisquare, pendant 18 semaines par an en période de TP.

Localisation des revues dans la Bibliothèque :

- dans les rayonnages situés en face des monographies, de l'autre côté de la partie centrale au sol de couleur rouge (côté avenue Franklin Roosevelt)
- classées par ordre alphabétique, selon le titre de la revue (liste affichée propre à chaque rayonnage), puis classement par année<sup>3</sup> attention : les revues de l'année en cours (de parution) se trouvent au Séminaire; il est important de chercher le nom complet de la revue et non son abréviation, ces dernières pouvant parfois être trompeuses; pour ce faire, consulter le « Guide des citations, références et abréviations juridiques » se trouvant au comptoir de la Bibliothéque ou accessible en ligne à l'adresse [https://legalworld.wolterskluwer.be/media/4562/guide](https://legalworld.wolterskluwer.be/media/4562/guide-des-citations-references-abreviations-juridiques.pdf)[des-citations-references-abreviations-juridiques.pdf](https://legalworld.wolterskluwer.be/media/4562/guide-des-citations-references-abreviations-juridiques.pdf)
- panneau d'affichage des revues temporairement indisponibles car à la reliure et des numéros définitivement manquants car plus édités; ce panneau est sis à côté du bureau des Assistants.

### **5. Les Codes**

 $\overline{a}$ 

Tous les Codes belges se trouvent sur les étagères situées à droite du comptoir d'accueil. Des modifications législatives peuvent être intervenues depuis la publication du Code. Il est donc toujours important de consulter les versions électroniques dans Strada lex ou Jura ou encore dans le Moniteur belge. Les autres Codes (de droit étranger) sont rangés parmi les monographies.

### **6. Le prêt inter-Bibliothèques**

Lorsque les Bibliothèques de l'ULB ne possèdent pas un ouvrage, il est possible de faire un prêt inter-Bibliothèques, soit sur place au niveau 2 de la BSH, soit par mail à [pib@ulb.ac.be](mailto:pib@ulb.ac.be) (pour plus d'informations, voir [https://bib.ulb.be/version-francaise/navigation/services/pret](https://bib.ulb.be/version-francaise/navigation/services/pret-inter-bibliotheques)[inter-bibliotheques](https://bib.ulb.be/version-francaise/navigation/services/pret-inter-bibliotheques) ou la brochure au comptoir d'accueil de la Bibliothèque de droit). Le coût s'élève à 6,20€ lorsque le livre ou l'article se trouve en Belgique et à 10€ (article) et 12,40€ (livre) si le document doit venir de l'étranger.

<sup>3</sup> Dans le Web de la Bibliothèque de droit, liste des revues classées par pays et/ou par matière juridique [\(https://bib.ulb.be/version-francaise/navigation/bibliotheques/droit/ressources-documentaires\)](https://bib.ulb.be/version-francaise/navigation/bibliotheques/droit/ressources-documentaires). Voir *nfra*.

### **7. Le « pré-classement »**

Objectifs :

- éviter la perte d'ouvrages (un ouvrage mal classé est un ouvrage perdu !)
- faciliter la recherche des étudiants : les ouvrages qui ne sont pas dans les rayonnages peuvent y être retrouvés s'ils ne sont pas utilisés par d'autres utilisateurs.

Il est donc demandé à chacun ayant consulté un ouvrage de le ranger directement au préclassement !

Le classement au pré-classement suit l'ordre suivant :

- d'une part, les monographies, selon la « cote » de rangement
- d'autre part, les revues par ordre alphabétique
- une exception : les « Codes Larcier » et autres Codes belges sont à remettre directement sur l'étagère d'où ils proviennent (près du comptoir d'accueil).

Il existe des pré-classements particuliers pour :

- les Documents parlementaires (Chambre / Sénat) et le Moniteur belge : près des Moniteurs belges
- les mémoires de Criminologie : près des mémoires de Criminologie
- les ouvrages du Séminaire : à gauche à la sortie du Séminaire.

### **8. Le « Séminaire »**

- le présentoir avec l'ensemble des revues de l'année en cours (de parution)
- tous les ouvrages sur « feuillets mobiles » (feuilles volantes), classés par matière juridique (donc par « cote »)
- certains livres (souvent des doubles d'ouvrages qui se trouvent soit en salle, soit au comptoir)
- quelques doubles de revues et le Recueil des Arrêts du Conseil d'Etat de 1985 à 1995 (car feuillets mobiles)
- les syllabus des années précédentes et parfois des doubles de l'année en cours
- tous les ouvrages y sont munis d'une pastille jaune (sauf les fascicules des revues de l'année en cours) et ne peuvent pas être empruntés, ni quitter ce local (une seule exception : les syllabus qui sont munis d'une pastille bleue)
- le pré-classement des ouvrages du Séminaire : à gauche à la sortie du local.

### **9. Scan, photocopies et impression**

- possibilité de scanner gratuitement sur quatre photocopieurs multifonctions afin d'enregistrer le document sur une clé USB ou de l'envoyer sur son adresse mail
- une ScanTent permet également de scanner gratuitement des documents avec son smartphone (attention : uniquement Android et pas iPhone)
- carte à acheter (2€) et à recharger à la borne située près du comptoir d'accueil (coût : 6 cents par photocopie ou impression A4 et 12 cents pour une photocopie A3)
- possibilité d'imprimer au départ des PC de la Bibliothèque ou à partir d'une clé USB compatible.

### **10. Le livre de suggestions d'achats**

Près du comptoir d'accueil et de prêt se trouve un livre de suggestions d'achats. Chaque utilisateur de la Bibliothèque de droit peut y indiquer un ouvrage qu'il souhaiterait voir acquis par la Bibliothèque. Attention de bien vérifier au préalable dans Cible+ s'il ne s'y trouve pas déjà !

### **11. Les assistants chargés d'exercices rattachés à la Bibliothèque de droit**

- une permanence est assurée par deux assistants chargés d'exercices pour aider les étudiants en droit de l'ULB dans leurs recherches liées à la réalisation de leurs travaux pratiques et de leurs mémoires
- horaire de la permanence :
	- le lundi de 9h30 à 13h et de 13h30 à 17h (Nikolay Marinov)
	- le mercredi de 10h à 13h et de 14h à 18h (Manon Willems)
	- (les modifications éventuelles d'horaire sont affichées en temps utile sur la porte de leur bureau)
- lieu de la permanence : H2.207 (au fond de la Bibliothèque côté avenue Roosevelt).

### **LES PC DE LA BIBLIOTHÈQUE DE DROIT**

**Une identification est nécessaire** : il convient d'utiliser son **NetID** et son **mot de passe** c.-à.-d. l'identifiant et le mot de passe de son adresse mail ULB. À noter que le NetID est en général le début de son adresse mail ULB, à savoir toutes les lettres qui précèdent *@ulb.ac.be*.

Les PC qui sont placés devant le comptoir d'accueil **et** près de l'entrée du Séminaire sont accessibles à toute personne inscrite aux Bibliothèques de l'ULB.

À noter que trois autres PC, situés entre la salle de groupe des Masters 2 et le bureau des assistants de Bibliothéque, sont réservés en priorité aux étudiants du Master de spécialisation en droit fiscal de l'ULB. Excepté cette priorité, ils sont à la disposition des autres étudiants.

Pour réaliser leurs travaux pratiques, les étudiants disposent des programmes suivants : Microsoft Word, Microsoft Excel, Microsoft Access et Microsoft PowerPoint.

### **LE WEB DE LA BIBLIOTHEQUE DE DROIT**

Accès : via la page d'accueil des Bibliothèques de l'ULB ([https://bib.ulb.be/\)](https://bib.ulb.be/) cliquer sur l'onglet « Bibliothèques » et ensuite sur « Droit ».

Contenu :

- des renseignements d'ordre pratique (heures d'ouverture, modalités du prêt, méthodes de classement des ouvrages, etc...)
- un inventaire de toutes les revues papier possédées par la Bibliothèque de droit, classées par matière juridique et par pays.

Comment trouver toutes les revues juridiques papier et/ou électroniques possédées par la Bibliothèque de droit sur un sujet déterminé ?

- Cliquer sur « Ressources documentaires », puis faire défiler l'écran vers le bas pour arriver à la rubrique « Périodiques 'papier' ». On y trouve deux liens, l'un renvoyant à un classement des revues par pays, l'autre à un classement des revues par matière juridique.

Exemple : vous avez un travail en droit commercial belge : vous cliquez successivement sur « Ressources documentaires », puis sur « Revues en Droit classées par pays », puis sur « Droit belge » et enfin sur « Droit commercial et droit des sociétés ». Vous découvrez ainsi la liste de toutes les revues traitant de droit commercial belge.

Autre exemple : travail traitant des droits de l'homme : vous cliquez successivement sur « Ressources documentaires », puis sur « Revues en Droit classées par matière », puis sur « Droits de l'homme ». Vous découvrez ainsi la liste de toutes les revues traitant des droits de l'homme.

- Cliquer sur « Ressources documentaires », puis faire défiler l'écran vers le bas pour arriver à la rubrique « Périodiques éléctroniques dans Cible+ » pour obtenir ensuite la liste des périodiques juridiques électroniques.

### **LE WIFI A LA BIBLIOTHEQUE DE DROIT**

Il existe deux possibilités pour se connecter au Wifi de l'ULB :

- wifi Solbosch pour les membres de la communauté universitaire de l'ULB : authentification à l'aide de son NetID + mot de passe (il s'agit de l'identifiant et du mot de passe de sa boîte mail ULB)
- wifi Eduroam pour les membres de la communauté universitaire de l'ULB et les étudiants ou membres d'autres institutions supérieures (belges et étrangères), pour autant que leurs universités/institutions fassent partie du réseau Eduroam (authentification à l'aide de son adresse mail  $ULB + mot$  de passe).

Pour tout problème concernant le Wifi, les étudiants peuvent soit appeler le « Centre de calcul Resulb » au 3710 (tél. intérieur ULB) ou au 02/650.37.10, soit adresser un mail à l'adresse [resulb@ulb.ac.be.](mailto:resulb@ulb.ac.be)

### **« AFFLUENCES » ET LA SALLE DE TRAVAIL COLLABORATIF**

« Affluences »

Il s'agit d'un système de comptage qui permet de connaître en temps réel le taux d'occupation de la Bibliothèque de droit (particulièrement utile en période de blocus).

Affluences peut être consulté soit sur la page d'accueil du Web des Bibliothèques (sous « Horaires et taux d'occupation »), soit via son smartphone (il suffit de télécharger l'application à l'adresse [https://www.affluences.com/\)](https://www.affluences.com/).

Il indique également les prévisions d'occupation pour les deux heures à venir ainsi que les horaires d'ouverture de la Bibliothèque.

La salle de travail collaboratif

La salle est équipée d'un grand écran et d'un poste maître (pour les TP donnés par les assistants) ainsi que de quatre îlots de travail avec écran propre. Cet équipement permet l'affichage sans fil sur l'écran choisi, à partir de différentes sources personnelles (PC portable, tablette, smartphone).

Cette salle est donc très utile pour les travaux par groupe de 2 à 6 étudiants. Il est possible de réserver cette salle soit via le système Affluences, soit sur l'iPad qui est placé à l'entrée de la salle.

### **LA RECHERCHE DES TROIS PRINCIPALES SOURCES DU DROIT : LA LEGISLATION, LA JURISPRUDENCE ET LA DOCTRINE**

L'objectif des travaux pratiques en Bibliothèque de droit est de se concentrer sur l'accès à la documentation juridique et la recherche de celle-ci et non sur l'étude ou la description des sources du droit, celles-ci faisant l'objet d'autres cours obligatoires dispensés en 1ère année de Droit.

Relevons que la documentation juridique s'informatise de plus en plus mais que la consultation des sources sur support papier est encore nécessaire pour beaucoup de revues et de livres plus anciens.

Le relevé des différentes ressources documentaires qui va suivre ne se prétend pas exhaustif : il constitue le point de départ pour toute recherche et mentionne les principales ressources existantes.

### **La législation**

### **1. Inventaire des sources législatives et accès à celles-ci**

### 1.1. La Constitution

- site du Sénat [\(https://www.senate.be/doc/const\\_fr.html\)](https://www.senate.be/doc/const_fr.html) ou y accéder par le site **BelgiqueLex** => Législation => Législation interne => Législation belge consolidée et taper dans la barre de recherche « Constitution 1994 ».
- Codes de droit public (Codes Larcier, Codes Bruylant, Codes La Charte, …)
- bases de données (Jura ou Strada lex)
- certaines monographies.

### 1.2. Les normes législatives

a) Les lois (au sens strict) du pouvoir législatif fédéral, les décrets du pouvoir législatif des institutions fédérées (c.à.d. des Régions et des Communautés) et les ordonnances de la Région de Bruxelles-Capitale sont toutes publiées au Moniteur belge (publication officielle).

Les lois les plus importantes se trouvent également dans des publications privées, telles que les Codes Larcier et autres ainsi que dans des revues de législation, comme par exemple la Pasinomie. Cependant, il est important de toujours consulter la version la plus récente afin de vérifier que certaines dispositions n'ont pas été abrogées ou modifiées. Pour ce faire, consulter le texte législatif dans Strada lex, Jura ou encore sur le site du Moniteur belge.

b) Les travaux préparatoires des normes fédérales (les Documents parlementaires, les Annales parlementaires ainsi que le Compte rendu analytique) peuvent être retrouvés en cherchant d'abord leurs références sur le site « Reflex-Chrono » qui est la base de données officielle du Conseil d'Etat [\(http://reflex.raadvst-consetat.be/reflex/?page=chrono\)](http://reflex.raadvst-consetat.be/reflex/?page=chrono). Pour ce faire, encoder les références de la loi => cliquer sur la loi correspondante => cliquer sur la rubrique « Parlement ». Il est indiqué la session parlementaire ainsi que le numéro des documents parlementaires.

Avec ces références, accéder ensuite aux rubriques consacrées aux travaux préparatoires via BelgiqueLex => « Travaux parlementaires » puis sélectionner l'organe législatif souhaité.

Le site internet de la Chambre des représentants donne accès aux documents parlementaires depuis 1832 avec une possibilité de recherche par mot-clé et par auteur à partir de 1988 (il est plus facile de rechercher avec les références obtenues via Reflex-Chrono). Avant 1988, seule une recherche à partir de la date de la session et/ou du numéro est possible.

Le site internet du Sénat donne accès aux documents législatifs depuis 1834 avec une possibilité de recherche par mot-clé à partir de 1995. Avant 1995, seule une recherche à partir de la date de la session et/ou du numéro est possible.

- c) Les travaux préparatoires des normes fédérées : il convient d'abord d'obtenir leurs références sur le site « Reflex-Chrono » (selon la même démarche que celle exposée *supra*  pour les normes fédérales) ; ensuite accéder aux rubriques consacrées aux travaux préparatoires via BelgiqueLex => « Travaux parlementaires » puis sélectionner l'organe législatif souhaité :
	- Parlement de la Région de Bruxelles-Capitale / Parlement bruxellois : documents accessibles depuis 1989
	- Parlement wallon / Parlement de Wallonie : documents accessibles depuis la session 1980-81
	- Parlement de la Communauté française / Parlement de la Fédération Wallonie-Bruxelles : documents accessibles depuis la session 1971-72
	- Parlement flamand / Vlaams Parlement : documents accessibles depuis la session 1971-72
	- NB : les documents du Parlement bruxellois sont disponibles en version papier à la Bibliothèque jusqu'à 2002 (sous la dénomination « Conseil de la Région de Bruxelles-Capitale ») ; ceux des Parlements wallon et de la Fédération Wallonie-Bruxelles jusqu'à 2004 (sous les dénominations « Conseil régional wallon » et « Conseil de la Communauté française »); les documents du Parlement flamand ne sont, quant à eux, pas disponibles en version papier à la Bibliothèque.

### 1.3. Les normes réglementaires

Les arrêtés-royaux (pouvoir exécutif fédéral), arrêtés des gouvernements communautaires et régionaux ainsi que les arrêtés ministériels sont publiés au Moniteur belge ainsi que sur les sites publics précités.

NB : les circulaires ministérielles ne sont pas toutes publiées au Moniteur belge, tandis que les règlements provinciaux et communaux sont publiés au Mémorial administratif de la province.

### 1.4. Les normes de l'Union européenne

- les traités : portail de l'Union européenne ou dans les monographies et les Codes
- les directives et les règlements ainsi que leurs actes préparatoires sont publiés au Journal officiel de l'Union européenne qui est accessible depuis le site officiel [https://eur](https://eur-lex.europa.eu/)[lex.europa.eu](https://eur-lex.europa.eu/)
- les documents préparatoires de la législation européenne sont également disponibles dans le registre public des documents du Parlement européen à l'adresse : [www.europarl.europa.eu/RegistreWeb/.](http://www.europarl.europa.eu/RegistreWeb/)

### 1.5. Au plan international

- la Convention européenne des droits de l'homme et autres actes du Conseil de l'Europe : voir le site<https://www.coe.int/fr/web/portal/home>
- les traités ou conventions internationales : si conclus sous l'égide des Nations Unies : voir la collection des traités des Nations Unies
- les actes des organisations internationales : voir leurs sites respectifs.

### **2. Méthodes de recherche des sources législatives**

Remarque : pour la recherche, ne pas confondre la date de sanction ou de promulgation de la loi avec la date de sa publication (au Moniteur).

2.1. Le Moniteur belge

- à consulter lorsqu'on connaît les références précises d'une loi (date / intitulé de la loi)
- exhaustif : toutes les lois y sont publiées
- $\bullet$  sur internet pour tous les textes normatifs parus à partir du 1<sup>er</sup> juin 1997 : taper les mots « moniteur belge » pour accéder au site officiel du service public fédéral justice
- version papier pour les textes antérieurs à 1997 (utiliser les tables chronologiques et/ou systématiques à la fin de l'ouvrage et/ou en rayon à la fin de la collection)
- NB : version papier disponible jusqu'en 2003.

### 2.2. Les sites publics **BelgiqueLex**, Reflex-Chrono et SenLex

- **BelgiqueLex** (Banque carrefour de la législation). Il faut cliquer sur « Législation » => « Législation interne » => « Législation belge consolidée ». Ensuite, insérer l'acte législatif recherché et sa date de promulgation en respectant l'ordre année/mois/jour
- Reflex-Chrono (base de données officielle du Conseil d'Etat)
- SenLex est une base de données consacrée à la réglementation institutionnelle belge mise en place par le Sénat. Elle permet une recherche par article de loi ou par mot-clé, chaque résultat offrant, outre le texte légal, des références et des liens vers les travaux parlementaires, la jurisprudence de la Cour constitutionnelle et du Conseil d'Etat.

### 2.3. Les « Codes Larcier »

- à consulter lorsqu'on ne possède pas de référence précise d'une loi car contiennent des tables « analytiques » (par matière juridique)
- pas exhaustif mais comprend les principaux textes législatifs et en tout cas, en principe, tous ceux qui sont nécessaires durant les études de droit
- différents Codes, répartis par branche juridique (7 tomes de I à VII, parfois 2 volumes par tome)
- publication annuelle de l'édition complète de base
- pour connaître le dernier état de la législation, indispensable de consulter les mises à jour en version électronique sur Strada lex
- NB : ne pas oublier que d'autres Codes existent aussi dont notamment les « Codes essentiels Larcier », les « Codes annotés Larcier », les « Codes La Charte », les « Kluwer Codes de base ».

### 2.4. La « Pasinomie »

- pas exhaustif mais comprend les lois les plus importantes (table des matières bien conçue)
- surtout utile pour la recherche des textes anciens
- attention : publiée avec 3 ans de retard par rapport à l'actualité législative.

### 2.5. Strada lex et Jura

 normes législatives accessibles également dans Strada lex et Jura avec une consultation simultanée possible des anciennes versions sur Jura.

3. **Référencement des sources législatives** (comment les citer correctement, conformément aux usages juridiques)

Qu'il s'agisse des références aux textes de lois (au sens large), aux travaux préparatoires, aux textes de droit européen et aux traités internationaux, consulter le « Guide des citations, références et abréviations juridiques » (dernière édition de 2017) disponible en plusieurs exemplaires au comptoir d'accueil de la Bibliothèque de droit ou en ligne sur

[https://legalworld.wolterskluwer.be/media/4562/guide-des-citations-references-abreviations](https://legalworld.wolterskluwer.be/media/4562/guide-des-citations-references-abreviations-juridiques.pdf)[juridiques.pdf.](https://legalworld.wolterskluwer.be/media/4562/guide-des-citations-references-abreviations-juridiques.pdf)

### **La jurisprudence**

Remarque préalable : toutes les décisions judiciaires ne sont pas publiées; seules le sont celles qui sont considérées comme les plus importantes ou intéressantes.

### **1. Inventaire des décisions judiciaires belges et internationales (jugements et arrêts) et accès à celles-ci**

### 1.1. La Cour de cassation

- **Juridat** (le site internet du pouvoir judiciaire de Belgique) : exhaustivité des arrêts publiés depuis 1958, soit en texte intégral, soit référence à la revue dans laquelle on peut trouver le texte complet ; on peut y accéder aussi par le site **BelgiqueLex**  $\Rightarrow$  « Jurisprudence »  $\Rightarrow$ « Juridat - Décisions judiciaires » ou « Cour de cassation - Arrêts »
- les revues (sur support papier ou électronique) de jurisprudence spécifiques à cette juridiction :
	- la Pasicrisie (attention uniquement la 1<sup>ère</sup> partie « Pas.I ») : exhaustif mais 1 à 2 ans de retard sur l'actualité jurisprudentielle – à consulter pour les arrêts anciens non repris dans Juridat
	- Larcier Cassation : utile pour le sommaire des arrêts récents
	- le Bulletin des arrêts de la Cour de cassation : exhaustif mais arrêt de la publication fin 2000.

### 1.2. Le Conseil d'Etat :

- sur internet, taper les mots « conseil etat » pour accéder à son propre site [www.raadvst](http://www.raadvst-consetat.be/)[consetat.be/](http://www.raadvst-consetat.be/) pour les arrêts à partir de septembre 1994 ou y accéder par **BelgiqueLex** => « Jurisprudence » => « Conseil d'Etat - Arrêts » (quasi exhaustif, pour plus de détails voir le site)
- pour les arrêts antérieurs, consulter le Recueil des arrêts du Conseil d'Etat (de 1946 à 1984 dans la grande salle et de 1985 à 1994 dans le Séminaire car sur feuillets mobiles
- $\bullet$  dans la Pasicrisie partie IV (« Pas.IV ») jusqu'à 1998.

### 1.3. La Cour constitutionnelle (anciennement Cour d'arbitrage)

- sur internet, taper les mots « cour constitutionnelle » pour accéder à son propre site <https://www.const-court.be/> pour les arrêts à partir de 1985 ou y accéder par le site **BelgiqueLex**  $\Rightarrow$  « Jurisprudence »  $\Rightarrow$  « Cour constitutionnelle - Arrêts »
- la revue « Cour d'arbitrage Arrêts Arbitragehof Arresten » pour la période de 1985 à 2006
- la revue « Cour constitutionnelle Arrêts Grondwettelijk Hof Arresten » à partir de 2007.

### 1.4. Les Cours d'appel et tribunaux

- Juridat : pas exhaustif : décisions depuis 1958 et uniquement celles considérées comme importantes ; on peut aussi y accéder aussi par **BelgiqueLex** => « Jurisprudence » => « Juridat - Décisions judiciaires »
- jusqu'en 1998 dans la Pasicrisie (parties II et III : « Pas.II » et « Pas.III »)
- dans des revues généralistes comme par exemple le Journal des tribunaux (J.T.), la Revue de Jurisprudence Liège, Mons, Bruxelles (J.L.M.B.)
- dans des revues spécifiques comme par exemple le Journal des juges de Paix et de Police, la Revue de droit commercial belge.

### 1.5. La Cour européenne des droits de l'homme (C.E.D.H.)

- sur internet, taper les mots « cour europeenne droits homme » pour accéder à son propre site [https://www.echr.coe.int](https://www.echr.coe.int/) qui contient notamment la base de données HUDOC
- les « Publications de la Cour européenne des droits de l'homme Série A » qui se trouvent dans les rayonnages sous « Conseil de l'Europe ».

### 1.6. La Cour de justice de l'Union européenne (C.J.U.E.)

- sur internet, taper les mots « cour justice ue » pour accéder à son propre site CURIA <https://curia.europa.eu/>
- pour les arrêts de la Cour de justice des Communautés européennes, consulter le « Recueil de la jurisprudence de la Cour » ou à partir de 1997, le site CURIA.

### 1.7. La Cour internationale de justice (C.I.J.)

- sur internet, taper les mots « cour internationale justice » pour accéder à son propre site <https://www.icj-cij.org/>
- attention : la publication officielle à référencer est le « Recueil des arrêts, avis consultatifs et ordonnances » (C.I.J. Recueil).

### **2. Méthodes de recherche des décisions judiciaires**

- 2.1. Lorsqu'on connaît la date de la décision (et/ou le nom de l'affaire)
	- utiliser les sites **Juridat** et **BelgiqueLex** ou les revues spécifiques à la juridiction dont question (explicités *supra* au point 1.**)** ou encore le Recueil annuel de jurisprudence belge, dit en abrégé le R.A.J.B. (dont détails ci-dessous au point 2.3).

### 2.2. A défaut de référence précise, lorsque l'on recherche de la jurisprudence sur un thème donné

- consulter Strada lex, Jura ou Jurisquare
- les revues de jurisprudence thématiques (ex. Revue de droit commercial belge, Journal des Tribunaux du travail, etc.) ou généralistes, comme le Journal des Tribunaux (J.T.) ou la Revue de Jurisprudence Liège, Mons, Bruxelles (J.L.M.B.).
- 2.3. Recueil annuel de jurisprudence belge (R.A.J.B.) et le Recueil permanent des revues juridiques (R.P.R.J.)
	- sommaires de jurisprudence et références de doctrine issus d'environ 150 revues juridiques belges importantes
	- revue (papier) très utile qui contient le sommaire et les références de publication de **toutes** les décisions de justice qui ont fait l'objet d'une publication en Belgique
	- les décisions y sont classées par matière
	- tables chronologiques et systématiques
	- $\bullet$  couvre les années 1949 à 2007 (R.A.J.B.) et 2007 à 2014 (R.P.R.J.).

### **3. Références de jurisprudence**

Afin de les indiquer correctement, conformément aux usages du monde juridique : consulter le « Guide des citations, références et abréviations juridiques » (dernière édition de 2017) disponible en plusieurs exemplaires au comptoir d'accueil de la Bibliothèque de droit ou en ligne sur [https://legalworld.wolterskluwer.be/media/4562/guide-des-citations-references-abreviations](https://legalworld.wolterskluwer.be/media/4562/guide-des-citations-references-abreviations-juridiques.pdf)[juridiques.pdf.](https://legalworld.wolterskluwer.be/media/4562/guide-des-citations-references-abreviations-juridiques.pdf)

### **La doctrine**

La doctrine de législation se concentre sur la loi au sens strict et autres textes normatifs et se retrouve notamment dans les Codes privés (voir les Codes annotés, les Codes commentés,…).

La doctrine de jurisprudence commente les décisons de justice et se retrouve parfois à la suite du texte de la décision qui nous intéresse (sous la forme de « Note », de « Commentaire » ou d'« Observations »).

Voir également les examens de jurisprudence ou les chroniques de jurisprudence qui couvrent plusieurs années, notamment dans la Revue critique de jurisprudence belge (R.C.J.B.).

Lorsqu'on reçoit un travail juridique, afin de se faire une première idée et de comprendre la matière juridique concernée, outre la partie concernée du syllabus de cours, il est conseillé de consulter :

- les encyclopédies juridiques comme par exemple le Répertoire pratique de droit belge (R.P.D.B.), les Novelles ou le Répertoire notarial (version électronique ou version papier au Séminaire car feuillets mobiles)
- les Traités, comme par exemple la collection De Page
- les Manuels et les Précis.

### **1. Les livres (monographies)**

- **Cible+** : inventorie tous les ouvrages en version papier possédés par la Bibliothèque de droit ainsi que ceux accessibles en version électronique
- Cible+ permet de retrouver les ouvrages sur support papier dans la Bibliothèque, en indiquant leur « cote » de localisation
- Cible+ permet aussi d'accéder à la version éléctronique en texte intégral de certains livres, comme par exemple ceux édités depuis 2009 par Larcier et Bruylant et achetés en version papier par la Bibliothèque de droit
- Google books : très utile pour consulter des extraits de nombreux ouvrages juridiques ou pour retrouver leurs références car y figurent outre le titre, le(s) nom(s) de(s) auteur(s), la date d'édition, l'éditeur, etc.

### **2. Les articles de revues juridiques**

Dans les bases de données Jura, Strada lex et Jurisquare.

### **3. Références de doctrine et abréviations des titres des revues**

Qu'il s'agisse de noter correctement ses références de doctrine ou de s'y retrouver parmi les nombreuses abréviations des titres des revues, consulter le Guide des citations, références et abréviations juridiques.

### **DEMARCHE PROPOSEE POUR ENTAMER UNE RECHERCHE JURIDIQUE**

### 1. Matière juridique pertinente

Première chose à faire : transposer le probléme juridique posé dans la matière juridique à laquelle il se rapporte, après l'avoir traduit, le cas échéant, dans le langage juridique adéquat.

Avant de se lancer dans la recherche proprement dite, il convient tout d'abord de cerner et de comprendre la matière juridique concernée, en lisant attentivement son syllabus de cours et/ou un « Traité », un « Précis » ou un « Manuel » ou encore une encyclopédie juridique (cf. *supra* « La doctrine »).

Ensuite, il s'agira d'identifier le ou les mots-clés qui permettront de débuter la recherche.

Exemple : le problème posé concerne une location d'appartement.

Il conviendra de traduire juridiquement ce fait en « bail », « baux », « contrat de bail » et d'identifier la matière juridique concernée, en partant du plus large au plus restreint : du droit civil, on pourra limiter sa recherche au droit des contrats puis au contrat de bail.

L'introduction de ces différents mots-clés dans les bases de données Jura, Strada lex et Jurisquare, dans Cible+ et dans les tables alphabétiques d'ouvrages de doctrine, donnera déjà toute une série de résultats/références, qu'il conviendra ensuite de consulter et d'analyser.

2. Matière juridique à jour

Deuxième chose à faire : actualiser ses résultats par rapport à la législation en vigueur à l'heure actuelle ou au moment des faits du cas posé.

Il conviendra également de n'appliquer au cas posé que les références de jurisprudence et de doctrine postérieures ou en adéquation avec les textes légaux applicables, même si les références antérieures pourront être évoquées et commentées pour développer l'étude.

### **LES TROIS PRINCIPALES BASES DE DONNEES JURIDIQUES EN DROIT BELGE**

Remarque préliminaire : les bases de données accessibles en Bibliothèque de droit ont été mises en évidence dans Cible+. Ainsi, lorsqu'on recherche une base de données juridiques, il suffit de taper son titre (par ex. « Jura », « Strada (lex) » ou « Jurisquare ») pour y accèder directement.

### **STRADA LEX**

- **1. Contenu et utilisation** : **Doctrine, législation et jurisprudence** (très pratique lorsque l'on commence ses recherches sur un sujet)
	- articles de doctrine et de la jurisprudence en **texte intégral**, essentiellement en droit belge
	- le moteur de recherche explore une série de sources publiques (comme par exemple le Moniteur belge, le site de la Cour de cassation, le site du Conseil d'Etat et le site de la Cour de justice de l'Union européenne ), la base de données Jurisquare ainsi que des revues juridiques importantes (comme par exemple le JT, la JLMB et la Revue de Droit commercial belge)
	- utiliser les filtres, afin de préciser et limiter sa recherche, notamment dans la catégorie « Branches du droit » sélectionner la matière recherchée et affiner sa recherche. Le filtre « Territoire » permet de limiter la recherche au territoire belge ou européen. Le filtre « Type » permet de privilégier la recherche de doctrine, de jurisprudence ou de législation. Afin de trouver un arrêt ou un jugement précis, rentrer dans la barre de recherche la date de la décision puis sélectionner « jurisprudence » et ensuite affiner sa recherche jusqu'à retrouver la juridiction souhaitée
	- Strada lex contient également :
		- les Codes Larcier : version électronique des Codes, enrichie de certains textes supplémentaires. Il s'agit d'une large sélection des textes de loi utilisés le plus fréquemment en Belgique, principalement la législation belge (fédérale, communautaire et régionale), ainsi que la réglementation européenne la plus importante
		- les **e-books** : tous les livres publiés par les éditions Larcier depuis 2009 (et Bruylant depuis 2013) sont disponibles en texte intégral en accès électronique (attention, lecture possible mais pas d'impression, ni de téléchargement autorisés par l'éditeur pour les livres édités depuis moins de 3 ans). Les livres de droit français ne sont toutefois pas accessibles. Accès via l'onglet « Librairie », puis taper le début du titre de l'ouvrage souhaité.

### **2. Accès**

- Strada lex est accessible via Cible+ sur tous les PC de la Bibliothèque de droit ainsi que sur son PC portable personnel via le Wifi ULB, en nombre d'accès illimité
- on peut également y accéder directement à l'adresse <https://www.stradalex.com/fr>
- un accès à distance/hors Campus est autorisé chaque année, à raison de 18 semaines par an, en général en novembre/décembre et en février/mars/avril, pendant la période des TP (la période précise est affichée en temps utile près du comptoir d'accueil). Attention : en principe, l'accès à distance n'est pas autorisé pour les e-books (refus de l'éditeur)
- concernant la procédure d'accès hors Campus via le système EZ-Proxy : voir *supra*.

### **JURA**

- **1. Contenu et utilisation** : **Législation, jurisprudence et doctrine** (très pratique lorque l'on commence ses recherches sur un sujet)
	- **législation** : tous les textes normatifs en vigueur en Belgique, accessibles en texte intégral. Il est également possible d'accéder (simultanément) aux versions antérieures des textes. Les Codes La Charte sont également accéssibles mais pas téléchargeables
	- **jurisprudence belge** : arrêts de la Cour de cassation, du Conseil d'Etat et de la Cour constitutionnelle (ancienne Cour d'arbitrage) accessibles le plus souvent en texte intégral (les décisions des autres juridictions belges ne sont pas accessibles en texte intégral mais sous forme de sommaire).

On y trouve également de la jurisprudence de la Cour de Justice de l'Union européenne et de la Cour européenne des droits de l'homme ainsi que quelques décisions étrangères (Allemagne, France et Pays-Bas).

D'après l'éditeur, la jurisprudence proposée remonte jusqu'à 1980

 **doctrine** proposée sous forme de références d'articles et de livres publiés depuis 1980. Il est conseillé de cibler sa recherche à l'aide des mots-clés ou des filtres disposés sur le côté gauche de l'écran, pour éviter des résultats souvent trop larges. Il est également utile de consulter les mots-clés se trouvant sous la référence trouvée.

Certains livres et ouvrages sur feuillets mobiles édités par Kluwer sont accessibles en texte intégral sous l'onglet « Publications »  $\rightarrow$  « Ouvrages » et « Jura Books » (liste de tout ce qui est accessible).

Jura donne également accès en texte intégral aux revues éditées par Kluwer ainsi qu'aux sommaires de revues d'autres éditeurs (la liste est disponible sous l'onglet « Publications »  $\rightarrow$  « Revues »).

- **2. Accès**
	- Jura est accessible via Cible+ sur tous les PC de la Bibliothèque de droit et sur son PC portable personnel (via le Wifi ULB)
	- on peut également y accéder directement à l'adresse <https://jura.kluwer.be/>
	- à noter que l'éditeur n'a jamais accepté que Jura soit accessible à distance hors-campus.

### **JURISQUARE**

- **1. Contenu et utilisation** : **doctrine et jurisprudence** (très utile pour consulter la version électronique des principales revues possédées en version papier par la Bibliothèque de droit)
	- le **texte intégral** de **revues juridiques** importantes (celles dont la Bibliothèque possède un abonnement à la version papier). Citons par exemple, le « Journal des Tribunaux », la « Revue belge de droit constitutionnel » ou la « Revue critique de jurisprudence belge ». On y trouve l'ensemble des articles, des chroniques et de la jurisprudence publiés dans ces revues, depuis l'an 2000
	- le **texte intégral** de tous les **livres édités par Anthemis** est aussi disponible sur Jurisquare. Attention : il est possible de les consulter mais pas de les imprimer, ni de les télécharger
	- la recherche peut s'effectuer par mots-clés, par texte libre, par auteur et par date d'arrêt
	- des liens vers Jurisquare sont parfois proposés dans les bases de données Strada lex et Jura
	- l'accès électronique au texte intégral permet d'imprimer ou de sauvegarder directement le texte recherché, sans devoir recourir à la version papier.

### **2. Accès**

- Jurisquare est accessible via Cible+ sur tous les PC de la Bibliothèque de droit ainsi que sur son PC portable personnel (via le Wifi ULB)
- revues accessibles à distance via EZ-Proxy pendant 18 semaines par an en période de TP
- livres édités par Anthemis accessibles à distance pendant toute l'année (pas seulement en période de TP)
- concernant la procédure d'accès à distance via EZ-Proxy : voir *supra*.

### **BASES DE DONNEES EN DROIT FISCAL (MAS EN DROIT FISCAL)**

### **IBFD**

La base de données mise en place par l'IBFD (*International Bureau of Fiscal Documentation*) rassemble de la documentation en droit fiscal international ainsi qu'en droit fiscal interne de différents pays du monde (législation, jurisprudence et doctrine, consultable dans la langue d'origine mais il s'agit principalement de textes écrits en anglais).

On y trouve notamment toute une série de revues, comme par exemple « European Taxation » et le « Bulletin for international taxation ».

Elle comprend par ailleurs toutes les conventions internationales en matière fiscale.

Sous l'onglet « Recherche » (*Search*), les documents disponibles se subdivisent en plusieurs catégories (nouveautés, tableaux comparatifs, jurisprudence et articles de doctrine). Les filtres situés à gauche permettent de préciser la recherche par pays, par région ou par sujet.

IBFD est accessible via Cible+ sur tous les PC de la Bibliothèque de droit ainsi que sur son PC portable personnel (via le Wifi ULB). On peut également y accéder directement à l'adresse [https://research.ibfd.org/#/.](https://research.ibfd.org/#/) IBFD est aussi accessible à distance via EZProxy durant toute l'année.

### **monKEY.be**

monKEY.be est une base de données qui rassemble de la documentation belge en matière fiscale et comptable (législation, jurisprudence et articles de doctrine). Toute une série de revues juridiques en droit fiscal peuvent y être consultées électroniquement (ex. le « Courrier fiscal », la « Revue générale de fiscalité et de comptabilité pratique », la « Revue Générale de la fiscalité »).

La recherche peut se faire par mot-clé, par thème (Impôt des personnes physiques, TVA, etc.) ou par type d'information (Circulaires, Décisions anticipées, Décisions TVA, Jurisprudence, Législation, Revues, Normes, avis et recommandations, etc.).

monKEY.be est accessible sur tous les PC de la Bibliothèque de droit, ainsi que sur son PC portable personnel (via le Wi-Fi ULB) à l'adresse [http://www.monkey.be/.](http://www.monkey.be/) Attention : monKEY.be n'est pas accessible via Cible+, ni à distance.

### **BASES DE DONNEES EN DROITS ETRANGERS, COMPARE ET INTERNATIONAL**

### **Légifrance**

Ce portail est le site public officiel de référence en droit français. Outre la législation, on y trouve la jurisprudence de la Cour de cassation et des cours et tribunaux judiciaires et administratifs. Accessible librement à l'adresse [www.legifrance.gouv.fr.](http://www.legifrance.gouv.fr/)

### **Dalloz et Dalloz Revues**

**Dalloz** est une base de données en droit français, qui permet d'accéder au fonds documentaire édité par Dalloz, à savoir, à toute une série de Codes, d'encyclopédies, de décisions de jurisprudence, d'ouvrages de référence et de revues importantes (comme par exemple La « Revue trimestrielle de droit civil », la « Revue trimestrielle de droit européen » et le « Recueil Dalloz »).

**Dalloz Revues** est la version électronique, feuilletable comme une revue papier, des revues éditées par Dalloz (pour se connecter, cliquer en haut à droite sur « Connexion »).

Les deux bases de données sont accessibles via Cible+ sur tous les PC de la Bibliothèque de droit, ainsi que sur son PC portable personnel (via le Wifi ULB). On peut également y accèder aux addresses <https://www.dalloz.fr/> et [https://www.dalloz-revues.fr/.](https://www.dalloz-revues.fr/) Dalloz et Dalloz Revues sont accessibles à distance via EZ-Proxy durant toute l'année.

### **Strada lex Luxembourg**

Strada lex Luxembourg permet d'accèder à de la documentation concernant le Luxembourg (doctrine, jurisprudence et législation).

Cette base de données étant integrée à Strada lex Belgique, on y accède soit via cette dernière, soit à l'adresse <https://www.stradalex.lu/fr>.

**HeinOnline**

Base de données en droit américain (principalement) ainsi qu'en droit canadien, en droit anglais, en droit australien et en droit international.

HeinOnline est accessible via Cible+ (en tapant le titre) sur tous les PC de la Bibliothèque de droit ainsi que sur son PC portable personnel (via le Wifi ULB). Accessible aussi à distance toute l'année via EZ-Proxy.

Pour se connecter, cliquer sur « Login » situé en haut à droite de l'écran.

La consultation de cette base n'étant pas aisée, quelques explications supplémentaires s'imposent :

la recherche se fait par titre (mots-clés ou titre exact) ou par références. Il est aussi possible de faire une recherche avancée avec davantage de critères de recherche, tels le nom de l'auteur ou la date de l'ouvrage

- il est possible de télécharger et d'imprimer les résultats de recherche. Il est aussi possible de s'envoyer une version pdf du document consulté par email.
- Attention : certains documents récents ne sont pas toujours accessibles via HeinOnline. Dans ce cas, ils sont souvent consultables via les sites web suivants : [https://www.academia.edu](https://www.academia.edu/) et [https://hq.ssrn.com/.](https://hq.ssrn.com/) Il s'agit de réseaux en ligne nécessitant la création d'un compte gratuit. Ces réseaux rassemblent des chercheurs, des auteurs et des étudiants qui publient et partagent leurs recherches et articles.

### **United Nations Treaty Collection / Collection des Traités des Nations Unies**

**1.** Contenu

Le texte intégral des traités des Nations Unies, en français et en anglais.

- **2.** Accès
	- de n'importe quel PC de la Bibliothèque de droit
	- $\bullet$  via Cible + (accès direct en tapant le titre) ou
	- via l'adresse du site [http://treaties.un.org/Pages/home.aspx?lang=fr.](http://treaties.un.org/Pages/home.aspx?lang=fr)

**GlobaLex**

Ce site internet gratuit donne accès aux législations de très nombreux Etats et décrit leur régime juridique.

Il contient également de nombreux traités internationaux et du droit international.

Enfin, il permet d'effectuer des recherches en droit comparé.

Accès direct à l'adresse [http://www.nyulawglobal.org/globalex/.](http://www.nyulawglobal.org/globalex/)

### **PRINCIPAUX CATALOGUES DES BIBLIOTHEQUES EXTERIEURES**

### **Antilope**

### 1. Contenu

- utile si on ne trouve pas une revue déterminée dans les Bibliothèques de l'ULB
- Antilope est le catalogue des périodiques détenus par la Bibliothèque Royale et les Bibliothèques universitaires, spécialisées et de recherche, en Belgique. Il contient approximativement 150.000 titres, déposés dans 80 Bibliothèques.
- 2. Accès
	- au départ du site web des Bibliothèques de l'ULB, dans l'onglet intitulé « Trouver des documents » cliquer sur « Catalogues extérieurs »
	- sous « Catalogues collectifs en Belgique » figure le lien permettant de se connecter à Antilope.

**UniCat**

- 1. Contenu et utilisation
	- utile si on ne trouve pas un livre ou un périodique dans les Bibliothèques de l'ULB
	- UniCat est un portail qui donne accès aux descriptions bibliographiques des livres et périodiques conservés à la Bibliothèque Royale et dans des dizaines d'autres Bibliothèques scientifiques belges (universitaires, de hautes écoles, de musées, de sociétés savantes, d'institutions fédérales et communautaires…)
	- permet, par une recherche rapide (par auteur, titre, titre de périodique ou mots-clés), de se connecter directement aux catalogues en ligne des Bibliothèques participantes (et donc d'obtenir les cotes de rangements et de connaître la disponibilité des documents)
	- mise à jour régulière des références (les données de l'ULB sont par exemple mises à jour chaque semaine).
- 2. Accès
	- soit au départ du site web des Bibliothèques de l'ULB  $\rightarrow \infty$  Trouver des documents  $\rightarrow \infty$ Catalogues extérieurs  $\rightarrow \rightarrow \infty$  Catalogues collectifs en Belgique »
	- soit via l'adresse [www.unicat.be.](http://www.unicat.be/)

### **DISCIPLINE ET REGLEMENT DE LA BIBLIOTHEQUE DE DROIT**

### **1. Règles de base**

La Bibliothèque de droit est un lieu d'étude et de concentration. Il est dès lors utile de préciser quelques règles de base :

- le *calme* doit y régner
- l'usage du *GSM* doit être mis en position *« silencieux » ou « discret »*
- il est *interdit* d'y *manger* et seules les *boissons en bouteille fermée* sont autorisées (les canettes sont donc interdites)
- après la consultation des ouvrages, le lecteur est tenu de les déposer au « pré-classement » (il est donc interdit de les abandonner n'importe où ou sur sa table de travail)
- il est interdit de sortir un ouvrage de la Bibliothèque de droit sans avoir au préalable fait enregistrer la sortie de l'ouvrage au comptoir de prêt
- la non-restitution ou la restitution tardive d'un ouvrage entraîne automatiquement une amende
- concernant l'usage des ordinateurs et plus précisément d'Internet, seules les recherches liées à l'enseignement et à la recherche scientifique sont autorisées. Il est donc interdit d'utiliser l'email à des fins privées. Pour ce faire, utiliser son propre portable, via le réseau Wifi de l'ULB
- pour le surplus, le lecteur est invité à prendre connaissance du « Règlement des Bibliothèques », consultable sur le site web des Bibliothèques de l'ULB à l'adresse [https://bib.ulb.be](https://bib.ulb.be/) (également affiché au comptoir d'accueil).

### **2. Espaces de travail et d'étude**

- l'« **Espace Silence** » concerne l'ensemble de la Bibliothèque (excepté l'« Espace Calme » près du comptoir d'accueil et les « Espaces de Groupe ») et est destiné à ceux qui souhaitent travailler en silence
- il y a 5 « **Espaces de Groupe** », destinés à certains TP en méthodologie juridique et surtout aux étudiants qui souhaitent travailler à plusieurs, en parlant à voix modérée afin de ne pas perturber les autres (il s'agit des 4 locaux cloisonnés ainsi que de la zone située dans le fond de la Bibliothèque, à gauche, dans le prolongement du comptoir d'accueil)
- un des Espaces de Groupe constitue une salle de travail collaboratif (voir *supra*).

### **3. Sanctions**

Le lecteur qui ne respectera pas les règles de discipline ou le Règlement des Bibliothèques sera sévèrement sanctionné :

- première sanction : un avertissement, signé par le contrevenant, est communiqué à la Direction des Bibliothèques
- deuxième sanction : exclusion de fréquentation des Bibliothèques de l'ULB, avec information du Recteur de l'Université et du Doyen de la Faculté de Droit (voir les points 16 et 17 du Règlement des Bibliothèques).

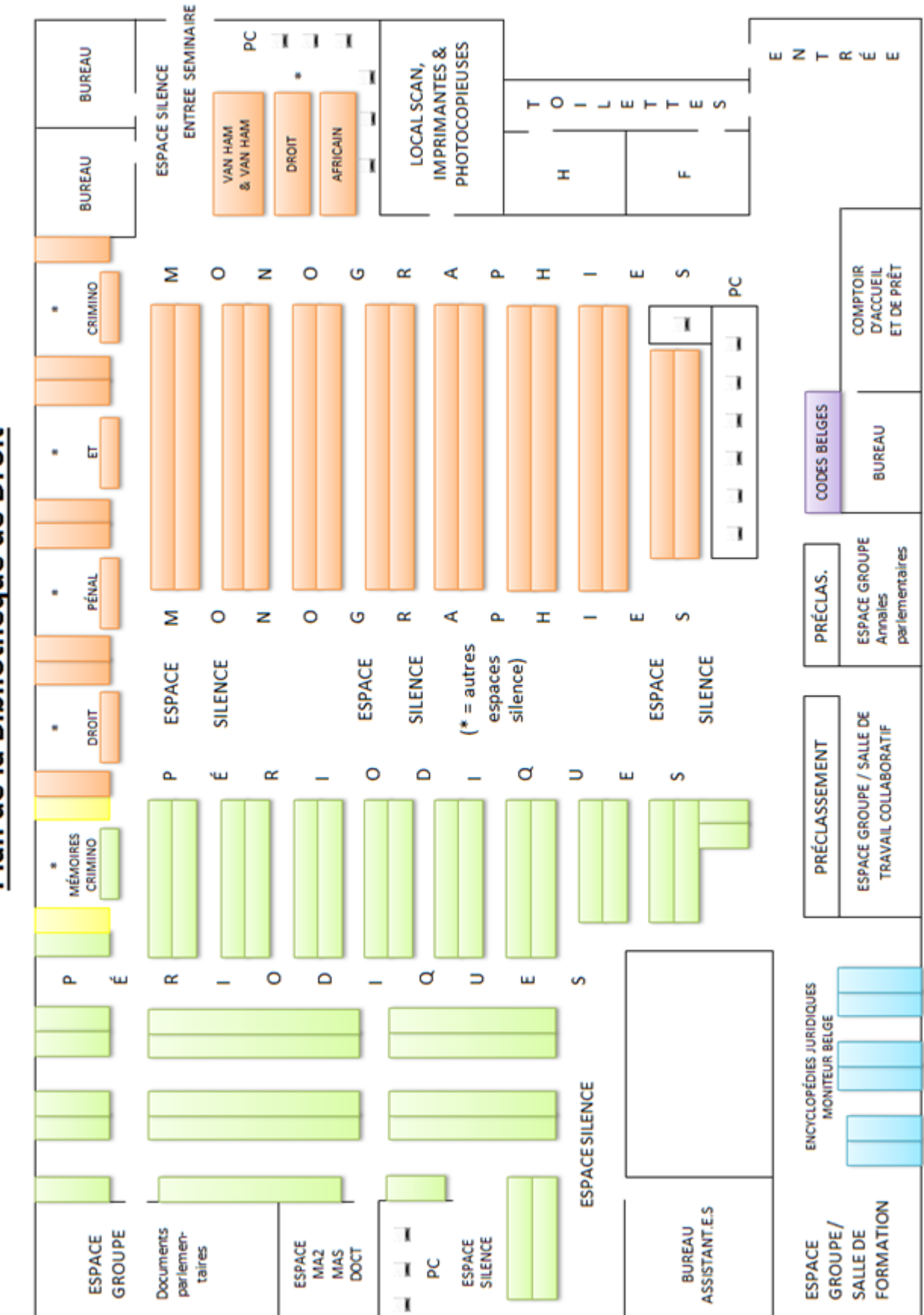

# Plan de la Bibliothèque de Droit

## Plan du Séminaire

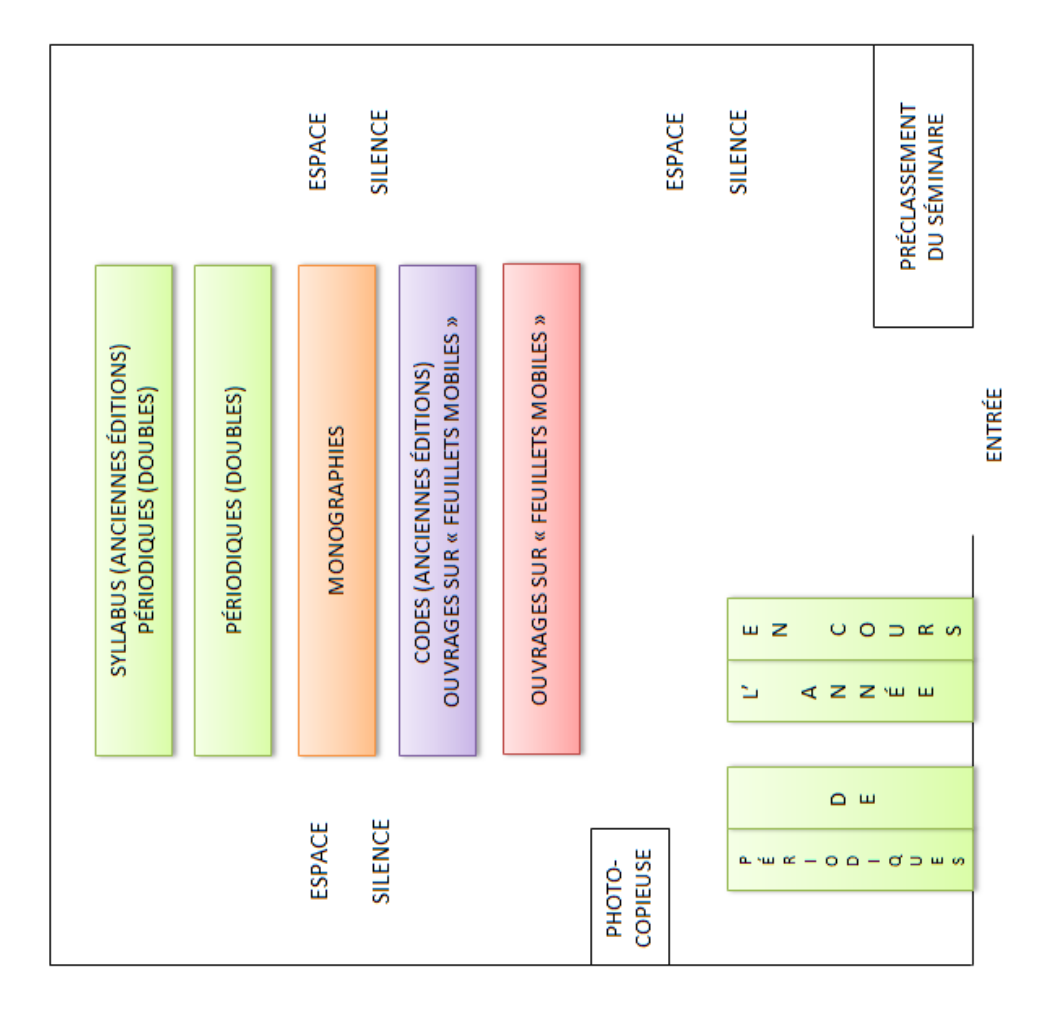